# EXCEL 下持有至到期投资摊余成本核算

## 王增慧

(商丘职业技术学院 河南商丘 476000)

【摘要】持有至到期投资作为一项金融资产,核算过程较为复杂,而运用EXCEL软件中的财务函数可以简化持有至到 期投资摊余成本的核算,提高工作效率。

【关键词】EXCEL 持有至到期投资 摊余成本

## 一、持有至到期投资的会计核算方法

持有至到期投资是指到期日固定、回收金额固定或可确 定且企业有明确意图和能力持有至到期的非衍生金融资产。 该项金融资产需要按照公允价值和交易费用之和进行初始 计量,其公允价值与债券面值之间的差异计入利息调整,在 后续计量中进行分期摊销。按照现行会计制度要求,其后续 计量应当采用实际利率法,按照摊余成本计量。

金融资产的摊余成本是指该金融资产或金融负债的初 始确认金额经扣除已偿还本金,加上或减去利息调整的累计 摊销额,扣除已发生的减值损失后的结果。计算摊余成本的 一般步骤是:第一步,计算现金流入,在现金流入中不仅包括 

金、7~12 月每月社保基金和住房公积金以及税前扣除额 3 500元,就得到1~6月和7~12月每月的应发工资额。

至此,每月的应发工资额和全年一次性奖金已得出,每 月的应税所得也已确定,分别取对应的税率和速算扣除数, 计算得出每月应缴纳的个人所得税和全年一次性奖金应缴 纳的个人所得税。其中,每月应缴纳的税额可以通过MAX函 数计算得出,全年一次性奖金应缴纳的税额也可以通过 VLOOKUP函数计算得出,具体公式参见表2公式栏。

#### 三、实例测算

表2中附列了实例测算数据。假设甲职员2013年预计全 年工资薪金收入共计10万元,其1~6月每月应缴纳的社保基 金和住房公积金分别为300元、606.06元,预计7~12月每月 应缴纳的社保基金和住房公积金分别为330元、666.67元。

在社保基金和住房公积金作为常数确定下来后,用10万 元减去税前扣除项,得到全年应税所得46 583.62元。该数值 处于36 000元和72 000元之间,表1对应的组合中已确定全 年一次性奖金为18 000元。进而算出A为2 381.97元,再加上 前面已确定的各月应缴纳的社保基金和住房公积金以及每 月的税前扣除额3 500元,得出各月应发工资数。

全年一次性奖金为18 000元,应缴纳的税额为540元,每

本期应收利息,还包括本期收回本金,该本金实际上就是利 息调整的摊销额。第二步,计算实际利率。第三步,计算投资 收益。第四步,计算摊余成本,其相关计算公式一般如下:期 末摊余成本=期初摊余成本+本期投资收益 - 本期现金流 入-本期计提的减值准备,其中:本期投资收益=期初摊余成 本 × 实际利率,本期现金流入=债券面值 × 票面利率。

在核算中,实际利率是指将金融资产或金融负债在预期 存续期间或适用的更短期间内的未来现金流量,折现为该金 融资产或金融负债当前账面价值所使用的利率。实际利率通 常需要采用插值法和试算法计算得出,然后再利用计算出来 的实际利率对持有至到期投资的投资收益进行计量,直至计

月工资应缴纳的税额为133.2元,最终全年应缴纳个人所得税 总额为2 138.36元。这个金额就是甲职员2013年应缴纳的个 人所得税额的最低值。

#### 四、应注意的问题

1. 表1中的税率组合在实务操作中对工资薪金的合理节 税有较强的指导意义。其中,明确显示了全年一次性奖金的 绝对不合理区间,即:18 000<B≤29 550,108 000<B≤ 207 000,660 000<B。只要全年一次性奖金处于这些区间,说 明其工资薪金存在通过合理调整进一步减少税额的空间。

2. 表2模型中的辅助数据表在比较区间方面进行了适当 的合并。例如,将表 1 中的"36 000<C≤72 000"和"72 000< C≤83 550"转 化 为 辅 助 数 据 表 的 比 较 区 间 时 ,合 并 为 "36 000.001~83 550.001"。因为当全年应税所得在这个区间 范围内时,最佳的全年一次性奖金都为18 000元。

3. 该模型考虑了社保基金和住房公积金等税前扣除项 的影响,很适合企业对员工工资薪金的分配方案进行优化。 根据企业实际情况稍加改进后,能很方便地进行批量测算。

### 主要参考文献

李江霞.新起征点下利用EXCEL轻松计算个人所得税.财会 月刊,2011;11

算出摊余成本,整个计算过程非常繁琐,而EXCEL软件中财 务函数的使用,使这些问题迎刃而解。

## 二、特定时日的持有至到期投资摊余成本核算

特定时日的持有至到期投资是指企业的债券购买日、债 券的利息发放日和资产负债表日相同,即均为每年的12月31 日,如果购买日和利息发放日为1月1日,也视同为特定时日 的持有至到期投资。按照付息方式可以将债券分为分期付 息、一次还本和到期一次还本付息两种,两者的区别在于现 金流入的不同。

例1:2010年1月1日,甲企业从证券市场购入面值总额 为100万元的当日发行的5年期债券。购入时实际支付价款为 110万元(包括支付交易费用5万元),票面年利率为5%,每年 末付息一次,到期还本,即每年末获得利息5万元。甲企业将 该债券作为持有至到期投资核算。假定不考虑减值损失和所 得税等其他因素,计算持有期间各期期末的摊余成本。

在本例中,债券购买日、利息发放日和资产负债表日均 为12月31日。

第一步,在EXCEL软件中建立计算表,分别录入相应文 字和计算公式。比如,在第1行至第9行中录入相关文字;在 B4单元格中录入计算公式"=E3",依次向下填充至B8;在C4 单元格中录入公式"=B4∗\$C\$9",依次向下填充至C7;考虑小 数尾数调整,将C8单元格的计算公式录入为"=D8-B8";在 E3单元格中录入计算公式"=B3+C3-D3",依次向下填充至 E7;在E8单元格录入0;在C9单元格中录入计算公式"=IRR (D3:D8)"。具体如表1所示。

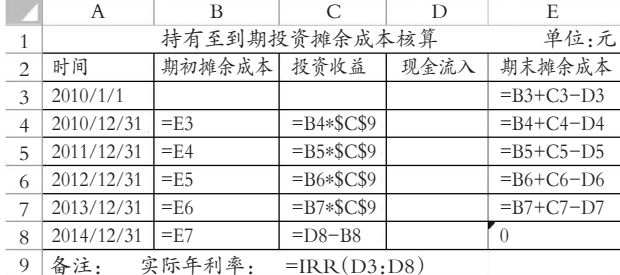

### 表 1 特定时点下持有至到期投资摊余成本核算公式

在建立计算表时,将区域B3:E8的单元属性设置为数值 型,小数位数为0;将C9的单元属性设置为百分比型,小数位 数为4。

其基本原理是,首先利用EXCEL软件中的财务函数IRR 计算出债券持有期间的实际利率,公式IRR(D3:D8)是指从 区域D3:D8的一系列现金流入中反推出该投资项目的内含 报酬率;然后在运用前文摊余成本的计算公式进行各项目之 间的关系定义;最后一年还本付息后的期末摊余成本为0。

第二步,我们在计算表中录入现金流入的数据,其中: 2010 年1月1日在支付购买价款中体现出现金的流出,在录 入中用负值表示,即D3的数值为-1 100 000元;2010年12月 31日至2013年12月31日企业获得债券利息各5万元,即D4: D7的数值均为50 000元;2014年12月31日企业获得最后一 年利息及票面金额 1 050 000 元,即 D8 的数值为 1 050 000 元。

录入完成后就可以得出该企业持有到期投资的摊余成 本核算结果,如表2所示。

表 2 特定时点下持有至到期投资 (分期付息、一次还本型)摊余成本核算

|                 | А          | B             | C          | Ð            | E         |
|-----------------|------------|---------------|------------|--------------|-----------|
| 1               |            | 持有至到期投资摊余成本核算 |            |              | 单位:元      |
| $\overline{2}$  | 时间         | 期初摊余成本 投资收益   |            | 现金流入         | 期末摊余成本    |
| 3               | 2010/1/1   |               |            | $-1$ 100 000 | 1 100 000 |
| $\overline{4}$  | 2010/12/31 | 1 100 000     | 31 099     | 50 000       | 1 081 099 |
| 5               | 2011/12/31 | 1 081 099     | 30 565     | 50 000       | 1 061 664 |
| 6               | 2012/12/31 | 1 061 4664    | 30 016     | 50 000       | 1 041 680 |
| $7\overline{ }$ | 2013/12/31 | 1 041 680     | 29 451     | 50 000       | 10 21 130 |
| 8               | 2014/12/31 | 1 021 130     | 28 870     | 1 050 000    | $\left($  |
| 9               | 备注:        | 实际年利率:        | $=2.8272%$ |              |           |

例2:沿用例1资料,所投资债券采用到期一次还本付息 方式支付利息,其他资料不变。

本例中债券购买日、利息发放日和资产负债表日均为12 月31日,仍设置表1的计算表,在录入现金流入的过程中,由 于债券为到期一次还本付息,2010年12月31日至2013年12 月31日均没有现金流入,即D4:D7的数值均为0,2014年12 月31日债券一次还本付息,企业获得5年利息及票面金额1 250 000元,即D8的数值为1 250 000元。

录入完成后就可以得出该企业持有至到期投资的摊余 成本核算结果,如表3所示。

表 3 特定时点下持有至到期投资 (到期一次还本付息型)摊余成本核算

|                | Α                     | B           | $\subset$   | D                | E         |  |
|----------------|-----------------------|-------------|-------------|------------------|-----------|--|
| 1              | 单位:元<br>持有至到期投资摊余成本核算 |             |             |                  |           |  |
| 2              | 时间                    | 期初摊余成本 投资收益 |             | 现金流入             | 期末摊余成本    |  |
| 3              | 2010/1/1              |             |             | $-1$ 100 000     | 1 100 000 |  |
| $\overline{4}$ | 2010/12/31            | 1 100 000   | 28 48 6     | $\left( \right)$ | 1 128 486 |  |
| 5              | 2011/12/31            | 1 128 486   | 29 224      | 0                | 1 157 710 |  |
| 6              | 2012/12/31            | 1 1577 10   | 29 980      | $\left($         | 1 187 690 |  |
| $\overline{7}$ | 2013/12/31            | 1 187 690   | 30 757      | $\theta$         | 1 218 447 |  |
| 8              | 2014/12/31            | 1 218 447   | 31 553      | 1 250 000        | $\theta$  |  |
| $\mathbf Q$    | 备注.                   | 实际年利率:      | $= 2.5896%$ |                  |           |  |

三、非特定时日的持有至到期投资摊余成本核算

非特定时日的持有至到期投资是指企业的债券购买日、 债券的利息发放日不是在资产负债表日(12月31日)。这种现 象在我国债券发行和流通过程中较为常见,大多数企业往往 是从二级市场中购入债券,债券的购买时间是企业融投项目 的决定时间,并且债券已经流通了一段时间。

例3:2011年9月20日,甲企业从证券市场购入面值总额 为100万元的2009年5月15日发行的5年期债券。购入时实 际支付价款110万元(包括支付交易费用5万元),票面年利率 为5%,每年5月15日付息一次,到期还本,即每年5月15日 获得利息5万元。甲企业将该债券作为持有至到期投资核算。 假定不考虑减值损失和所得税等其他因素,计算持有期间各 期期末的摊余成本。

在本例中,企业购入债券时间为2011年9月20日,债券

## 全国中文核心期刊·财会月刊□

利息发放日为每年的5月15日,资产负债表日为12月31日, 三者时间并不相同。

第一步,在EXCEL软件中建立计算表,分别录入相应文 字和计算公式。比如,在第1行至第11行中录入相关文字;在 B4单元格中录入计算公式"=A4-A3";在A5单元格中录入计 算公式"=A5-A6-1",依次向下填充至B9;在C4单元格中录 入计算公式"=F3",依次向下填充至F9;在D4单元格中录入 公式"=FV(\$C\$11,B4,0,-C4)-C4",依次向下填充至D8;考 虑小数尾数调整,将 D9 单元格的计算公式录入为"=E9- C9";在F3单元格中录入计算公式"=C3+D3-E3",依次向下 填充至F8;在F9单元格中输入0;在C10单元格中录入计算公 式"=XIRR(E3:E9,A3:A9)";在C11单元格中录入计算公式 "=RATE(365,0,-1,1+C10)"。具体如表4所示。

在建立计算表时,将区域A3:A9的单元属性设置为日期 型;区域B3:F9 的单元属性设置为数值型,小数位数为0;区 域C10:C11的单元属性设置为百分比型,小数位数为4。

其基本原理是,第一,利用 EXCEL 软件中的财务函数 XIRR计算出债券持有期间的实际利率,公式XIRR(E3:E9, A3:A9)是指从日期A3:A9对应的区域E3:E9的一系列现金 流入中反推出该投资项目的内含报酬率,该公式与IRR公式 的区别在于IRR公式适用于现金流入的间隔相等,而XIRR 公式的现金流入的间隔不相等。

第二,由于本例题中利息支付日在5月15日,资产负债表 日为12月31日,形成了本期投资收益计算时期初摊余成本核 定问题,如在2012年12月31日核算当年投资收益时,由于在 5月15日时间收到了利息,在利息中包含的有应收利息,也包 含的有收回的本金,在2012年1月1日到5月15日之间的期 初摊余成本与5月16日到12月31日之间的期初摊余成本并 不相同,需要分开计算,此时应付年利率就不再适用。按照复 利计算的原理,我们将实际年利率转化为实际日利率,这里 我们利用EXCEL软件中的财务函数RATE计算,公式RATE (365,0,-1,1+C10)是指在365 期(因为XIRR 函数中,一年 按照 365 天计算)下,每期收回为 0,期初支付 1(即现金流入 为-1),期末收回"1+实际年利率"情况下的年金利率。

第三,计算持有天数时,利用两个日期型单元格直接相 减计算得来,在2012年5月15日的持有天数是应当从2012年 1月1日开始计算,因此在公式设置上应当减1天,下同。

第四,计算投资收益时利用 EXCEL 软件中的财务函数 FV计算,公式FV(\$C\$11,B4,0,-C4)是指在固定单元格C11 即实际日利率下,期数为B4即持有天数,每期收回为0,期初 支付本金为C4(即现金流入为-C4)即期初摊余成本下计算 的复利终值,终值是本利和,我们只需要计算出实际利息,因 此在FV(\$C\$11,B4,0,-C4)基础上减本金C4,形成公式"FV  $(**SC$11, B4, 0, -C4**) - **C4**"<sub>o</sub>$ 

第五,在运用前文摊余成本的计算公式进行各项目之间 的关系定义;最后一年还本付息后的期末摊余成本为0。

第二步,我们在计算表中录入现金流入的数据。其中: 2011 年 9 月 20 日在支付购买价款中体现出现金的流出,在

> 录入中用负值表示,即 E3 的数值 为-1 100 000 元;由于利息支付日 为5月15日,即企业在2011年、2012 年、2013 年的12 月31 日没有现金流 入 ,即 E4、E6、E8 的 数 值 为 0;以 后 2012 年、2013 年的 5 月 15 日获得 债券利息各 5 万元,即 E5、E7 的数 值 均为 50 000 元;而 2014 年 5 月 15 日企业获得最后一年利息及票面 金 额 1 050 000 元,即 E9 的数值为 1 050 000元。

> 录入完成后就可以得出该企业 持有到期投资的摊余成本核算结果, 如表5所示。

> 在非特定时点下,如果持有至到 期投资为一次还本付息债券,则各年 12月31日和5月15日的现金流入均 为0,仅是最后一次还本付息时存在 现金流入,此外不再举例说明。

## 主要参考文献

财政部会计资格评价中心:中级 会计实务.北京:经济科学出版社,2011

## 2013.9上 63•□

表 4 非特定时点下持有至到期投资摊余成本核算公式

|                | A                     | В               |                    | D                                | E    |             |  |  |  |
|----------------|-----------------------|-----------------|--------------------|----------------------------------|------|-------------|--|--|--|
|                | 持有至到期投资摊余成本核算<br>单位:元 |                 |                    |                                  |      |             |  |  |  |
| 2              | 时间                    | 持有天数            | 期初摊余成本             | 投资收益                             | 现金流入 | 期末摊余成本      |  |  |  |
| 3              | 2011/9/20             |                 |                    |                                  |      | $=C3+D3-E3$ |  |  |  |
| $\overline{4}$ | 2011/12/31            | $=A4-A3$        | $=$ F3             | $=$ FV(\$C\$11, B4, 0, -C4) - C4 |      | $=C4+D4-E4$ |  |  |  |
| 5              | 2012/5/15             | $= A5 - A4 - 1$ | $=$ F4             | $=$ FV(\$C\$11, B5, 0, -C5) - C5 |      | $=C5+D5-E5$ |  |  |  |
| 6              | 2012/12/31            | $= A6 - A5 - 1$ | $=$ F5             | $=$ FV(\$C\$11, B6, 0, -C6) - C6 |      | $=C6+D6-E6$ |  |  |  |
|                | 2013/5/15             | $= A7 - A6 - 1$ | $=F6$              | $=$ FV(\$C\$11, B7, 0, -C7) - C7 |      | $=C7+D7-E7$ |  |  |  |
| 8              | 2013/12/31            | $= A8 - A7 - 1$ | $=F7$              | $=$ FV(\$C\$11, B8, 0, -C8) - C8 |      | $=C8+D8-E8$ |  |  |  |
| Q              | 2014/5/15             | $= A9 - A8 - 1$ | $=$ F <sub>8</sub> | $=E9-C9$                         |      |             |  |  |  |

10 备注:实际年利率=XIRR(E3:E9,A3:A9)

11 实际日利率=RATE(365,0,-1,1+C10)

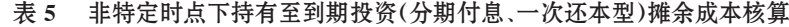

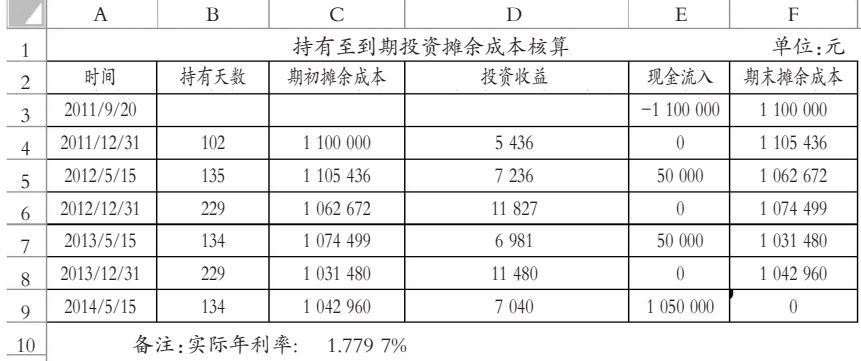

实际日利率: 0.004 8%

 $11$ 

 $\Box$